## Δημιουργία κινούμενης εικόνας gif

Θα γνωρίσουμε τη διαδικασία δημιουργίας κινούμενης εικόνας gif με το δωρεάν διαδικτυακό εργαλείο gifmaker.me . Με το εργαλείο αυτό δημιουργούμε gif εικόνες και υπάρχει η δυνατότητα να κατεβάσουμε το δημιούργημά μας σε μορφή εικόνας να το αποθηκεύσουμε και να το μοιραστούμε μέσω email, facebook, twitter κα

Πληκτρολογώντας τη διεύθυνση της ιστοσελίδας http://gifmaker.me/ οδηγούμαστε στην παρακάτω οθόνη.

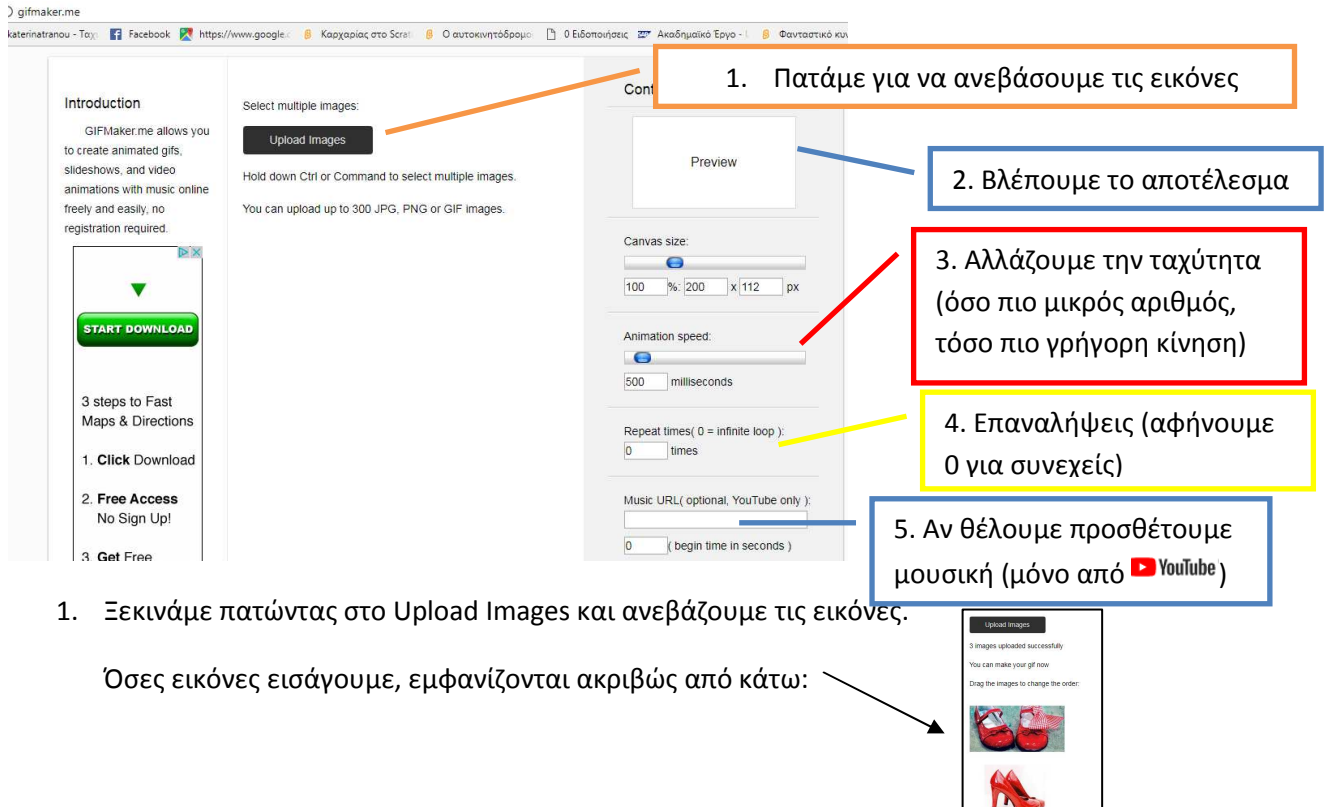

2. Στο πλαίσιο δεξιά, Preview βλέπουμε το αποτέλεσμα με κάθε αλλαγή που κάνουμε.

Δεν θα πειράξουμε το canvas size. Το αφήνουμε στο 100%

- 3. Μπορούμε να αλλάξουμε την ταχύτητα που εναλλάσσονται οι εικόνες. Όσο μικραίνουμε τον αριθμό, τόσο πιο γρήγορα κινείται το αποτέλεσμα.
- 4. Αφήνουμε 0 στις επαναλήψεις για ασταμάτητη κίνηση
- 5. Αν θέλουμε προθέτουμε μουσική από το YouTube.

Αυτό ήταν! Κοιτάμε το αποτέλεσμα στο παράθυρο 2. Αν θέλουμε αλλάζουμε κάτι από τα παραπάνω.

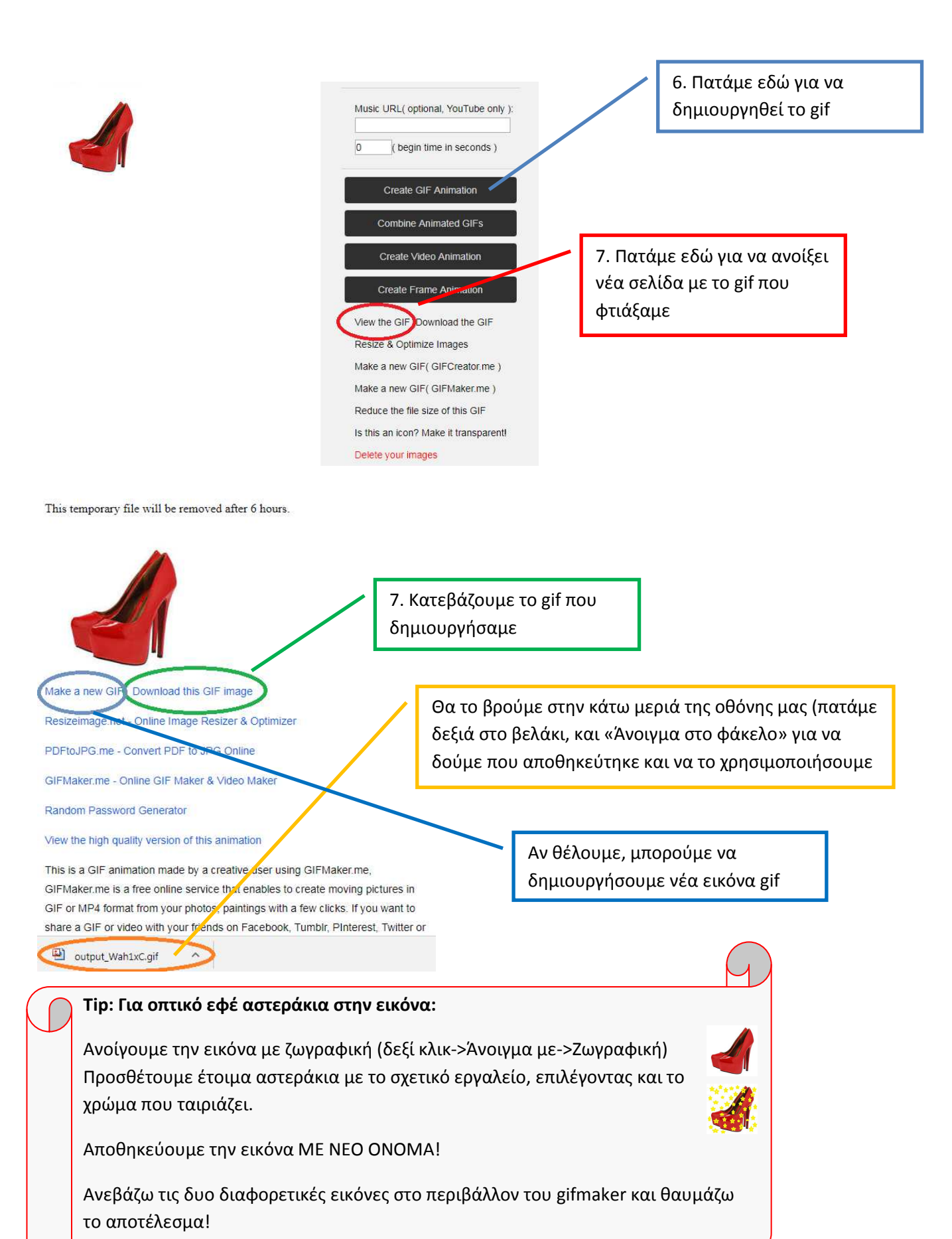

 **Εύκολο**;